Kreatives Gestalten E Rahmen und Kanten E **Diarahmen und Diafilmstreifen 8 RA** DIA

Seite 1 von 26

Photoshop Aktuell · Vol. 23

## **Diarahmen und -filmstreifen simulieren**

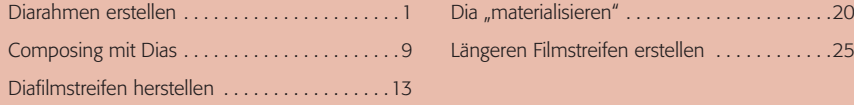

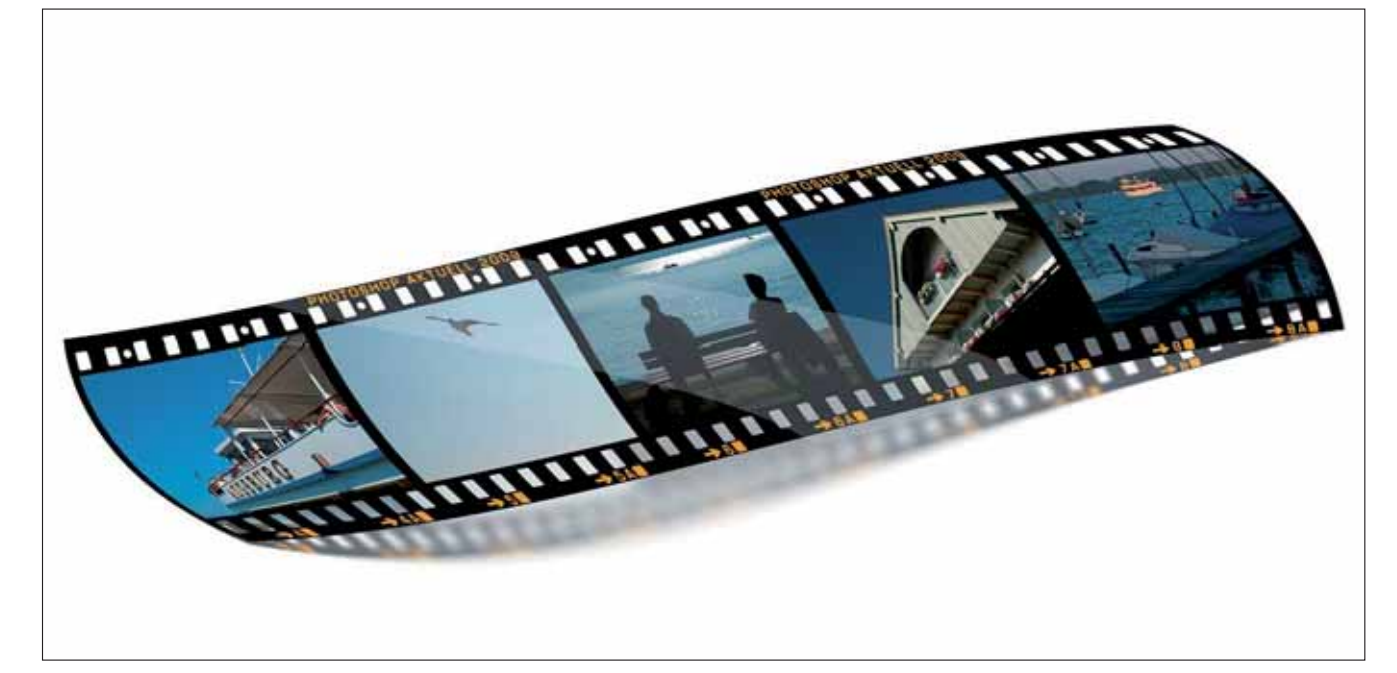

## **Diarahmen erstellen**

Eigentlich sind die Zeiten der konventionellen Fotografie endgültig vorbei, Fotografie ist heute digital. Trotzdem kennt auch heute noch jeder das Material der klassischen Fotografie: gerahmte und ungerahmte Dias, Negative, Filmstreifen, Planfilm, Kleinbildfilme, Polaroid-Positive und vieles mehr. Auch heute "verpackt" man Fotos immer noch gerne in solche "Outfits" – auch wenn es sich um digitale Aufnahmen handelt.

Denn dadurch kann man das "Material Foto" wieder auferstehen lassen -Fotos sind dann nicht mehr nur bunte Bilder, sie bekommen eine haptische Qualität, auch wenn diese nur simuliert ist. Wie bekommt man aber ein Digitalfoto für eine entsprechende Abbildung in einen Diarahmen? Wie macht man daraus einen Negativstreifen? Dies und vieles mehr werden wir in diesem Beitrag beleuchten.

Besitzt man ein brauchbares Foto von einem Diarahmen, dann läuft die Vorgehensweise auf ein ziemlich banales Composing heraus: Rahmen und Bild passgenau übereinanderstellen und das Foto mit der Binnenform des Rahmens maskieren. Fertig – von eventuellen Feinarbeiten abgesehen.

Wir erstellen den Diarahmen hier aber komplett digital als Photoshop-Illustration. Das hat vor allem den Vorteil der Auflösungsunabhängigkeit, weil wir hierfür vorwiegend Vektorelemente einsetzen werden. Wir können dadurch die Größe des Rahmens an die des Bildes anpassen – und nicht umgekehrt.

**1** Kaum zu glauben, aber dieser Filmstreifen (mit Ausnahme der enthaltenen Fotos natürlich) ist mit Photoshop komplett digital erstellt. Wie? Das erfahren Sie in diesem Beitrag!

**"Material Foto"** 

## **Composing mit Foto eines Diarahmens**

**Diarahmen als Photoshop-Illustration** **TOP**